#### **MESSAGES D'ERREUR.**

Parfois, des défaillances dans la lecture ou l'écriture des codes peuvent se produire. Elles sont dues au fait que les équipements se trouvent normalement sans alimentation, afin de prolonger l'autonomie des batteries, et qu'ils ne reçoivent de tension que lorsque les données sont lues ou écrites, un certain temps étant nécessaire pour la stabilisation de l'équipement. Si cela se produit, répétez la procédure.

Les messages d'erreur qui peuvent s'afficher sont les suivants :

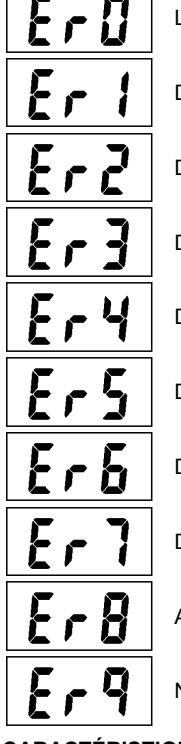

L'équipement ne prend pas en charge la fonction repos (comptes 0 % relatif).

Défaillance de réception STX.

Défaillance de réception du type d'équipement (non pris en charge).

Défaillance de réception de la parité.

Défaillance de réception de END.

Défaillance de réception du message (fin de nouvelles tentatives).

Défaillance de l'écriture (1 nouvelle tentative après vérification de lecture).

Défaillance de l'écriture, fin de nouvelles tentatives.

Aucun numéro à programmer n'a été indiqué, 0 étant sélectionné dans le display.

Numéro à programmer supérieur à 125.

#### **CARACTÉRISTIQUES**

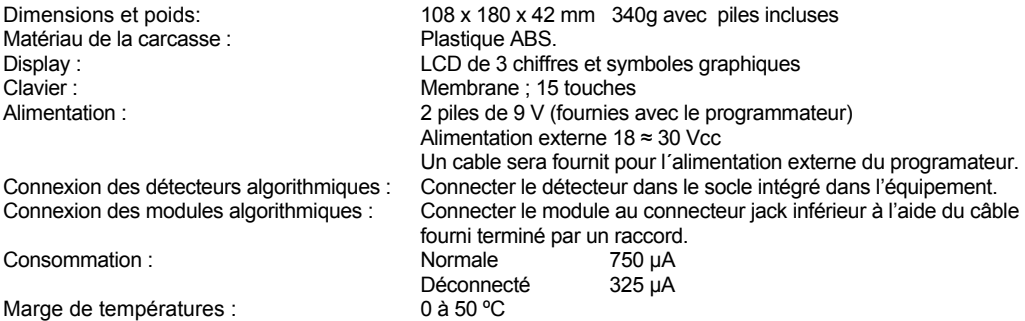

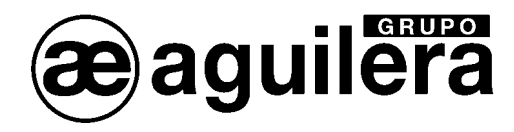

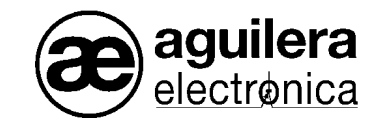

## **PROGRAMMATEUR D'ADRESSES POUR ÉQUIPEMENTS ALGORITHMIQUES AE/SA-PRG**

Le programmateur d'adresses pour équipements algorithmiques AE/SA-PRG permet de réaliser les opérations suivantes :

- Programmer le numéro de l'équipement.
- Lire le numéro de l'équipement programmé.
- Activer où désactiver la fonction de clignotement du témoin de fonctionnement.
- Voir le niveau de réglage interne (seulement dans les détecteurs algorithmiques AE/SA-OP, AE/SA-OPI et AE/SA-OPT).

Il intègre une base de détecteurs modèle AE/ZBA, permettant d'installer les détecteurs dans le programmateur, et utilise une sortie avec connecteur de type jack, pour la connexion d'un câble à distance permettant d'agir sur les boutons-poussoirs et les modules algorithmiques.

Alimenté par 2 piles de 9 V, avec une autonomie permettant de programmer plus de 2 000 équipements, il peut être alimenté extérieurement avec 24 Vdc au moyen d'une entrée de type jack. Il dispose d'un mode de fonctionnement à faible consommation, qui est activé 30 s après la dernière pulsation d'une touche. Il possède un interrupteur de service.

Le programmateur comprend un clavier à membrane de 15 touches, doté des fonctions suivantes:

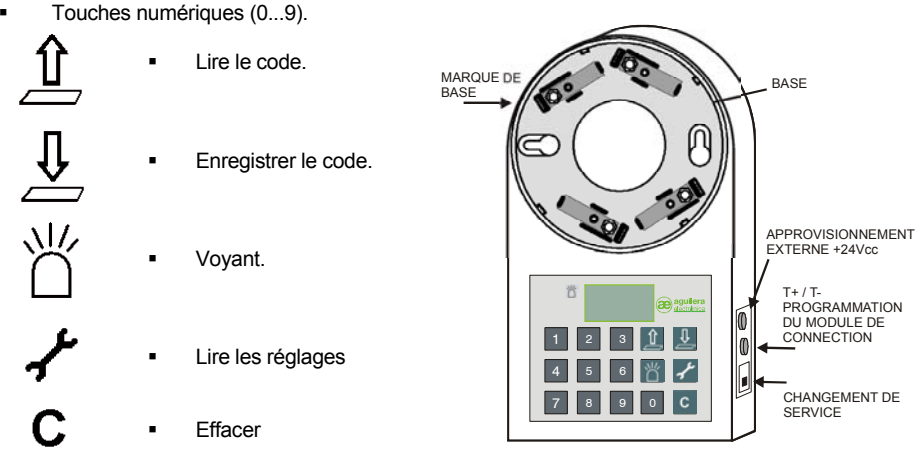

Il intègre aussi un display LCD à 3 chiffres et symboles graphiques pour la présentation des données.

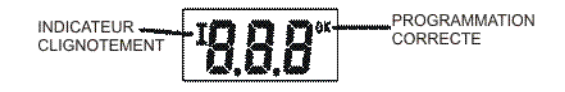

Ae-man-828-0.0 v1.3 MANUEL TECHNIQUE Ae-man-828-0.0 v1.3 Ae-man-828-0.0 v1.3 MANUEL TECHNIQUE Ae-man-828-0.0 v1.3 MANUEL TECHNIQUE

## **CONNEXION AUX ÉQUIPEMENTS**

Pour la programmation de l'adresse dans les détecteurs algorithmiques, connectez le détecteur au socle intégré dans le programmateur. Faites coïncider le voyant avec la marque du socle, puis tournez dans le sens des aiguilles d'une montre.

Pour la programmation de l'adresse dans les modules algorithmiques, connectez le module à l'aide du câble fourni terminé par un raccord, entre le positif et le négatif du module (raccord de la boucle algorithmique) et le connecteur jack du programmateur. La figure précédente illustre la position du connecteur pour la connexion des modules.

# **LECTURE D'UN CODE PROGRAMMÉ DANS UN ÉQUIPEMENT**

- 1. Allumez le programmateur avec l'interrupteur de service.
- 2. Mettre le détecteur dans la base, ou connectez le raccord du câble à distance dans le module algorithmique.
- 3. Appuyez sur la touche « LIRE ». Le texte « ALI » est affiché pendant 5 s, le temps que le programmateur alimente le module pour un fonctionnement correct.
- 4. Le texte « LIRE » s'affiche lorsque la commande lire est sélectionnée.
- 5. Le display affiche le numéro du code programmé, ainsi que le mode de fonctionnement du clignotement.
- 6. Ces données peuvent être utilisées pour programmer à nouveau l'équipement, par exemple, pour modifier le mode de clignotement.

# **PROGRAMMATION D'UN CODE**

- 1. Allumez le programmateur avec l'interrupteur de service.
- 2. Mettez le détecteur dans la base, ou connectez le raccord du câble à distance dans le module algorithmique.
- 3. Appuyez sur le premier chiffre du numéro à programmer.
- 4. Appuyez sur les chiffres suivants. Les numéros se déplacent vers la gauche.
- 5. L'intervalle de numéros valide est de 1 à 125.
- 6. Si vous entrez un nombre plus élevé, les chiffres hors du rang <sup>s</sup>´effacent . La touche "Suppr", va effacer les numéros introduits.
- 7. Appuyez sur la touche « VOYANT » pour activer la fonction de clignotement du témoin de fonctionnement.

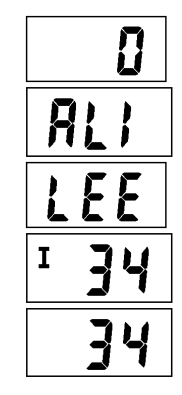

П

- 8. Appuyez sur la touche « ENREGISTRER » pour réaliser la programmation. Le texte « ALI » est affiché pendant 5 s, le temps que le module soit alimenté.
- 9. Le texte « ÉCR » est affiché pendant quelques secondes, lorsque la commande d'écriture est sélectionnée.
- 10. Le display affiche le numéro du code programmé, ainsi que le mode de fonctionnement du clignotement, et le symbole « OK » pour indiquer une programmation correcte.
- 11. Après 3 secondes sans appuyer sur aucune touche, le numéro est automatiquement augmenté. Vous pouvez utiliser ce nouveau numéro pour programmer le prochain équippement.

# **LECTURE DU NIVEAU DE RÉGLAGE DES DÉTECTEURS OPTIQUES ALGORITHMIQUES**

- 1. Allumez le programmateur avec l'interrupteur de service.
- 2. Mettez le détecteur dans la base.
- 3. Appuyez sur la touche "LIRE REGLAGES ». Le texte est affiché pendant quelques secondes.
- 4. Le display affiche une valeur, qui correspond au niveau de réglage du détecteur en usine. CETTE VALEUR **N'INDIQUE PAS** LE NIVEAU DETECTÉ EN CE MOMENT PAR LE DÉTECTEUR.

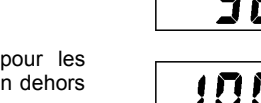

HL.

 $\mathsf{r}\mathsf{F}\mathsf{F}$ 

Les valeurs correctes sont comprises entre **30** et **99** pour les détecteurs optiques AE/SA-OP et AE/SA-OPT. Une valeur en dehors de l'intervalle indique que le détecteur doit être réglé en usine parce qu´il a dépassé la limite de compensation où hors d´ajustement.

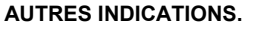

Si nous maintenons une touche appuyée plus de 2 secondes, le programmeur se réinicie.

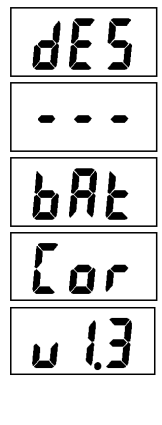

Le programmeur a été déconnecté, entrant dans un mode de faible consommation pour prolonger la vie des batteries.

Cela est montré quand une touche est appuyée, laissant le mode de consommation faible.

Le niveau de voltage de batterie est bas et la programmation correcte des unités <sup>n</sup>'est pas garantie. Il est nécessaire de changer les deux batteries de 9V.

Un courant excessif est détecté, vérifier que l´équippement est connectée.

Version du programme. Il se voit quand on connecte le programme où après avoir réalisé une réinicialisation.

Ae-man-828-0.0 v1.3 MANUEL TECHNIQUE Ae-man-828-0.0 v1.3 Ae-man-828-0.0 v1.3 MANUEL TECHNIQUE Ae-man-828-0.0 v1.3 MANUEL TECHNIQUE